# Configurer l'arrière-plan flou comme Webex Meeting sur les appels Cisco Meeting WebApp

### Table des matières

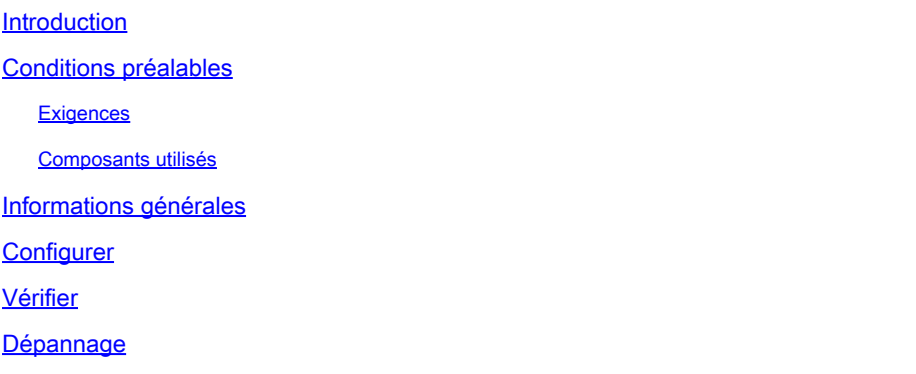

#### Introduction

Ce document décrit comment activer le flou ou l'arrière-plan virtuel sur les appels Cisco WebApp.

### Conditions préalables

#### **Exigences**

Cisco recommande que vous connaissiez Cisco Meeting Server (CMS) et la programmation API.

#### Composants utilisés

Les informations contenues dans ce document sont basées sur la version 3.6 de CMS et les versions ultérieures.

The information in this document was created from the devices in a specific lab environment. All of the devices used in this document started with a cleared (default) configuration. Si votre réseau est en ligne, assurez-vous de bien comprendre l'incidence possible des commandes.

### Informations générales

Les participants WebApp peuvent désormais estomper leurs arrière-plans lors des téléconférences WebApp. Lorsque vous floutez l'arrière-plan, il apparaît flou et masque les détails derrière les utilisateurs. Les utilisateurs ne peuvent estomper leur arrière-plan qu'une fois qu'ils ont rejoint la téléconférence et non sur la page d'aperçu. Une nouvelle option Blur est incluse dans le WebApp dans les paramètres de la caméra.

Remarque : il est recommandé de désactiver HD lorsque le flou d'arrière-plan est activé. Il peut y avoir des problèmes de synchronisation audio et vidéo si HD est activé avec flou d'arrière-plan. Le flou d'arrière-plan fonctionne mieux avec les systèmes dotés d'une unité de traitement graphique (GPU).

Il s'agit de la configuration système minimale requise pour utiliser la fonction de flou d'arrière-plan : Pour les systèmes Windows : mémoire - 16 Go et processeur - 1,60 GHz Pour les systèmes Mac : mémoire - 16 Go et processeur - 2,30 GHz

## **Configurer**

paramètre API **backgroundBlurAllowed** est présenté pour activer ou désactiver le flou d'arrière-plan au niveau de l'appel. Elle est prise en charge par les méthodes suivantes :

#### Blur your background

A New API parameter backgroundBlurAllowed is introduced to enable or disable background blur at the call level. It is supported on the following methods:

- . POST to /callProfiles
- GET on/callProfiles/<call profile id>
- . PUT to /callProfiles/<call profile id>
- POST to /calls
- GET on / calls/<call id>
- . PUT to /calls/<call id

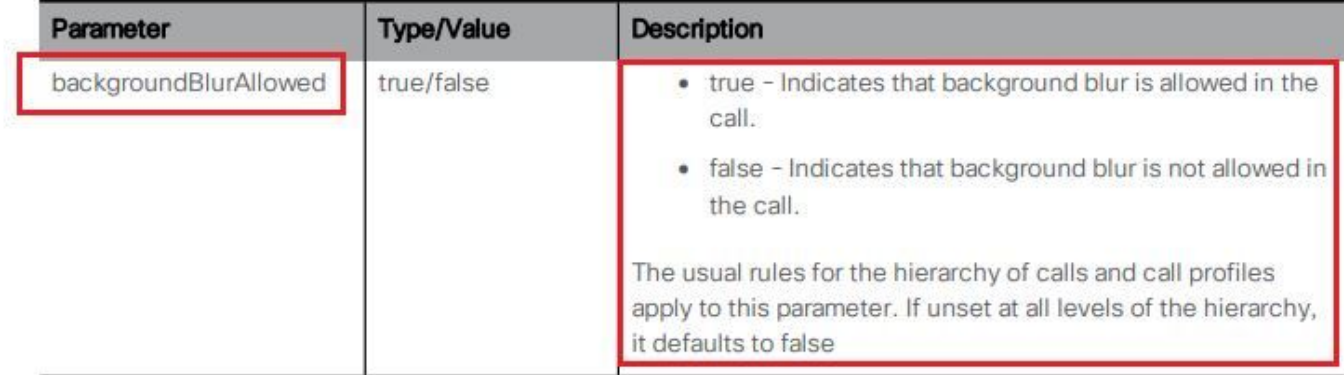

Scénario de test :

- 1. Affectez un callProfile qui a **backgroundBlurAllowed** activé sur un espace de test.
- 2. Testez l'appel WebApp pour tester l'espace.

Étape 1. Créer un callProfile et un paramètre enable **backgroundBlurAllowed** par **true** comme illustré dans l'image.

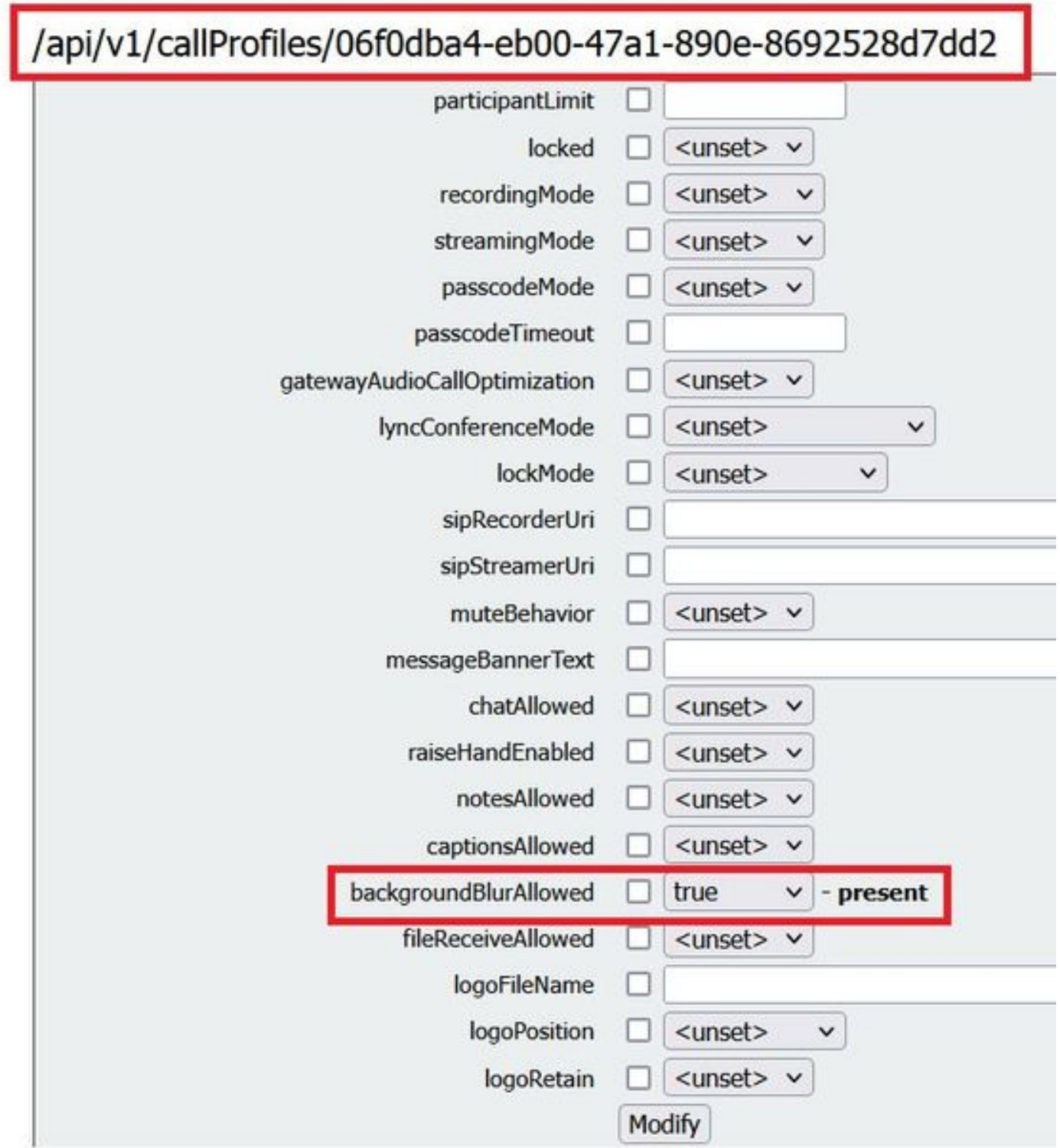

Attribuez le profil d'appel à un CoSpace comme illustré dans l'image.

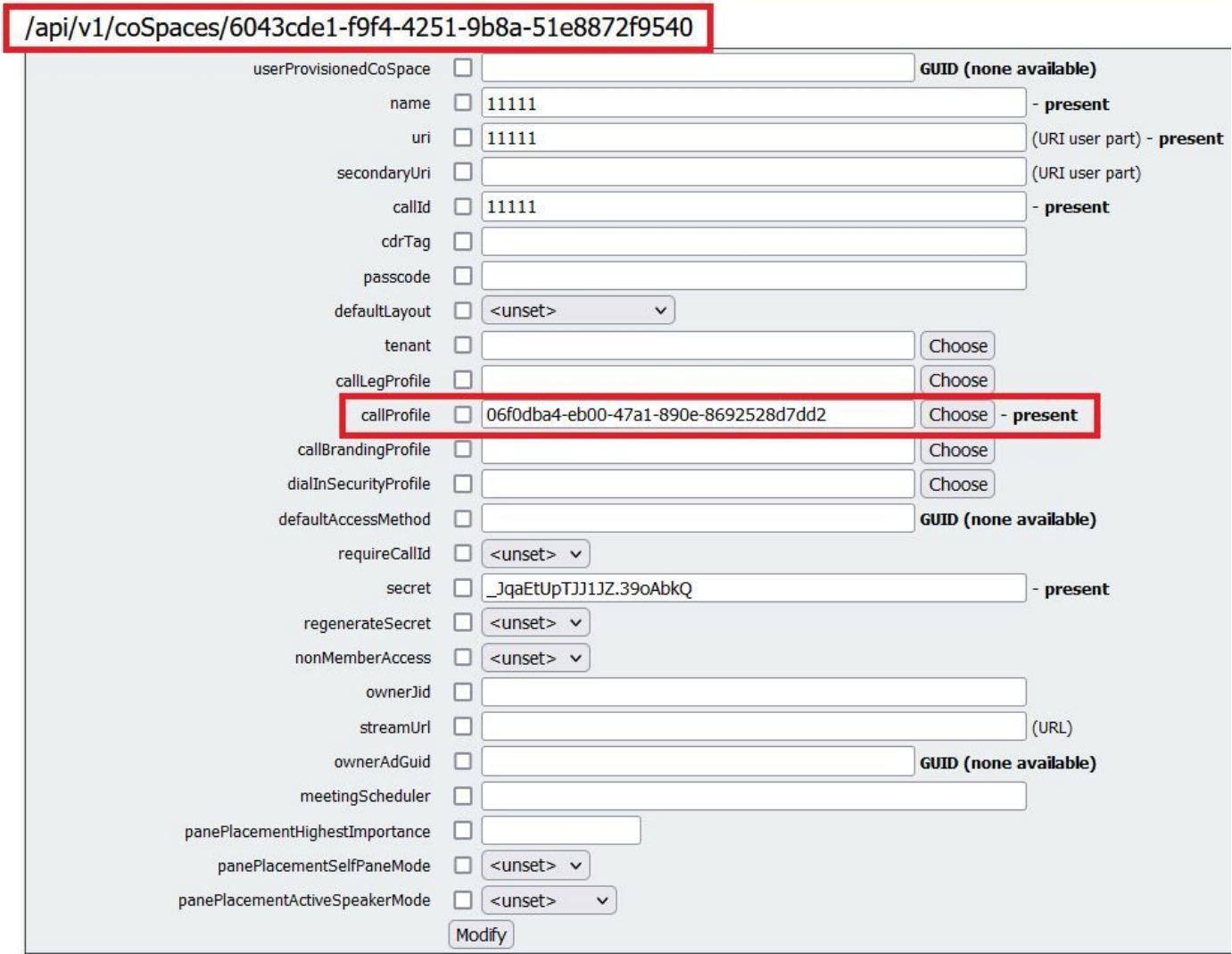

### Vérifier

Utilisez cette section pour confirmer que votre configuration fonctionne correctement.

Testez un appel WebApp avec un arrière-plan flou ou un arrière-plan imagé.

Étape 1. Passer un appel test à partir du client WebApp dans l'espace où le callProfile avec **backgroundBlurAllowed** est activé. Cliquez sur le bouton **gear** comme illustré dans l'image.

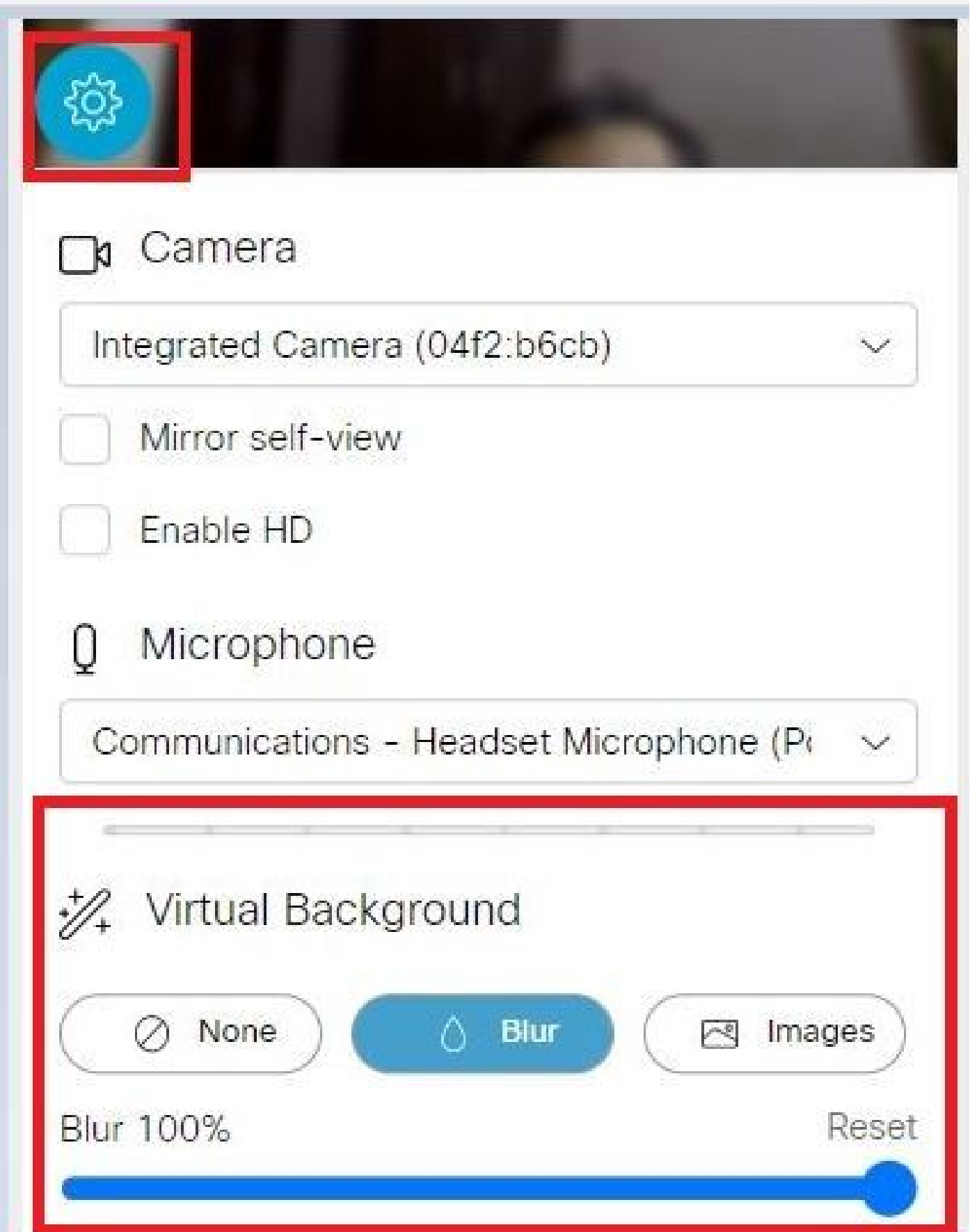

Étape 2. Vous pouvez choisir d'estomper l'arrière-plan ou vous pouvez sélectionner parmi les images d'arrière-plan disponibles comme illustré dans l'image.

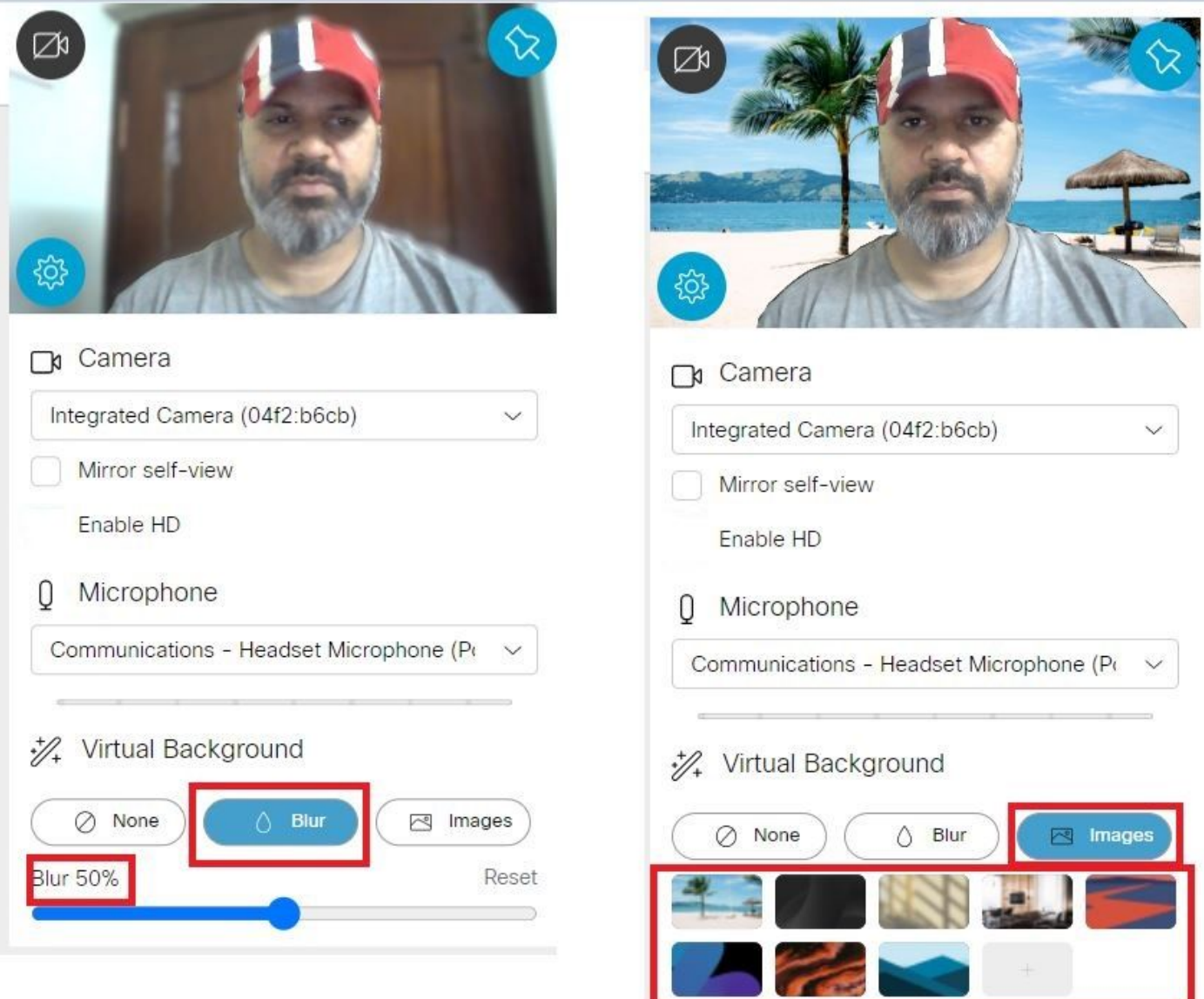

# Dépannage

Il n'existe actuellement aucune information de dépannage spécifique pour cette configuration.

#### À propos de cette traduction

Cisco a traduit ce document en traduction automatisée vérifiée par une personne dans le cadre d'un service mondial permettant à nos utilisateurs d'obtenir le contenu d'assistance dans leur propre langue.

Il convient cependant de noter que même la meilleure traduction automatisée ne sera pas aussi précise que celle fournie par un traducteur professionnel.